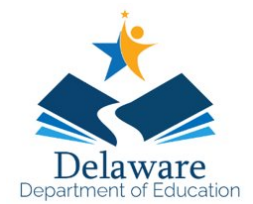

### *GUIDANCE DOCUMENT: SAFETY OF STUDENTS IN FOSTER CARE*

In many cases, the parent(s)/guardian(s) of students in foster care are not permitted to know where the student is living due to safety concerns. Since their rights have not been terminated, they are still permitted to have access to educational information. This document provides guidance regarding ways to ensure the safety of the students. LEAs should still review their other policies and practices that may not be covered in this document.

### Safety Steps

- 1. Home Access Center
	- a. The student's address should not be visible to the parent/guardian via their HAC access. i. Instructions – see pages
- 2. eSchool
	- a. Critical Alert A critical alert should be added to the student's eSchool file to alert staff of the safety concern.
		- i. Instructions see page
		- ii. Sample Language "Do not share information regarding the student's address with parent (insert parent name)."
- 3. Printed Information If the parent/guardian requests or is receiving something in printed form, every effort should be made to remove the student's address.
	- i. Example The parent comes in and requests a printed copy of the student's report card or the end of year report card is being mailed home. The person issuing the report card should remove the student's address prior to issuing it to the parent. One way this can be done is by printing the report card, whiting out the address and then copying it.
- 4. Verbal Information Staff should not confirm, deny or provide information regarding the student's address via phone or in person.
- 5. Best Interest Meetings (BIM) Foster care liaisons should ensure that the student's address is not on any documentation provided at the meeting.

### *GUIDANCE DOCUMENT: SAFETY OF STUDENTS IN FOSTER CARE*

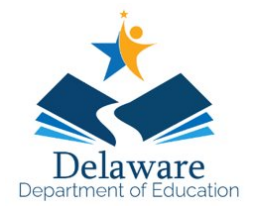

Update a student's contact to remove the Living With option

After searching and opening the student you are trying to update this for type *contacts* in the quick search and click on *Contacts* in the menu results [\(Figure 1\)](#page-1-0).

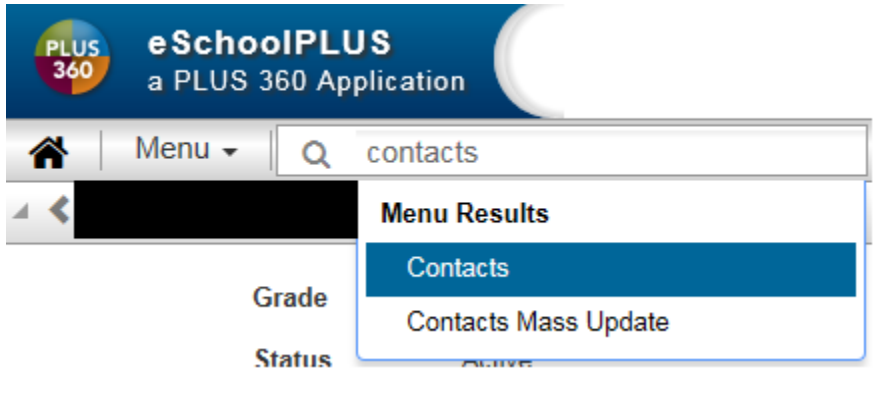

<span id="page-1-0"></span>*Figure 1*

Open the contact that is the parent/guardian that should still have HAC access but not be able to see other address information [\(Figure 2\)](#page-1-1). Under the **Student/Contact Relationship – Contact Relationship** section, uncheck the **Living With** checkbox.

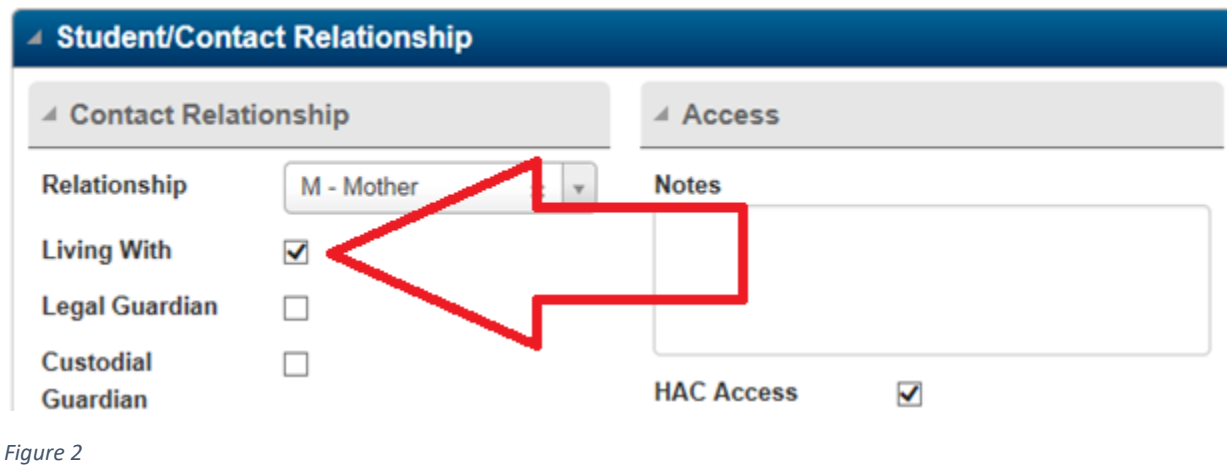

<span id="page-1-1"></span>Now when the person logs in to HAC they will only see their address [\(Figure 3\)](#page-2-0). (Please note: if the transportation information is shown, it may have information that shows where the student resides)

*GUIDANCE DOCUMENT: SAFETY OF STUDENTS IN FOSTER CARE*

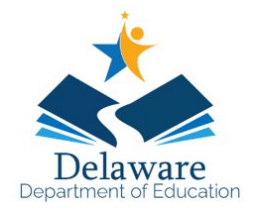

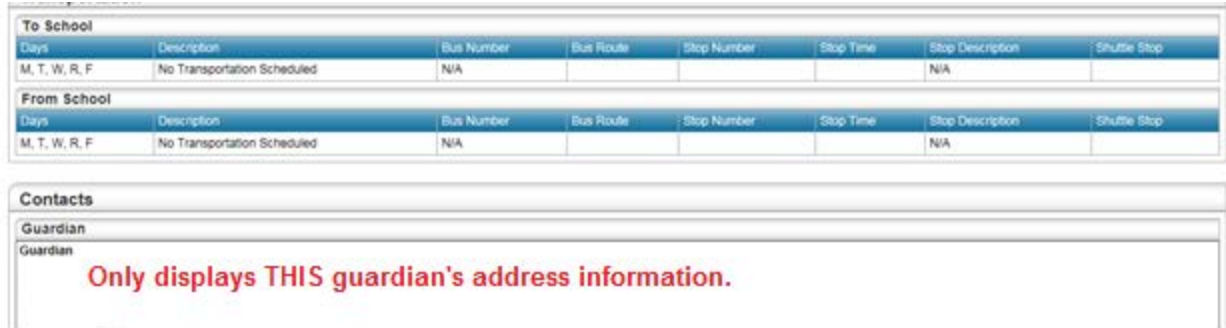

#### <span id="page-2-0"></span>*Figure 3*

Prior to making this change the guardian could see all of the other contact information as well as the student's address information [\(Figure 4\)](#page-2-1).

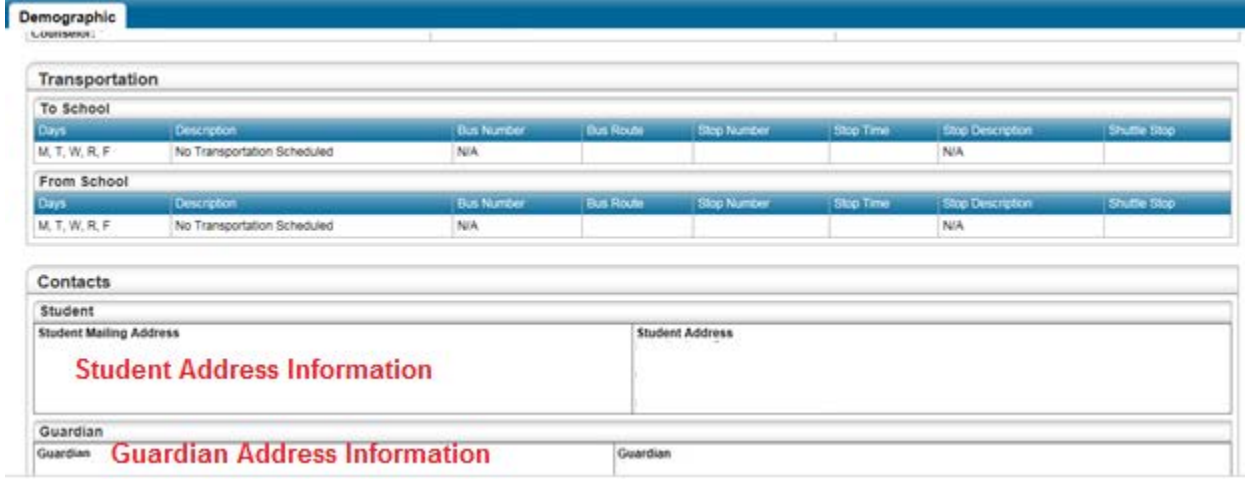

<span id="page-2-1"></span>*Figure 4*

### Add a critical alert to a student in eSchoolPLUS

In the upper right of the students information bar, click the speech bubble icon [\(Figure 5\)](#page-2-2).

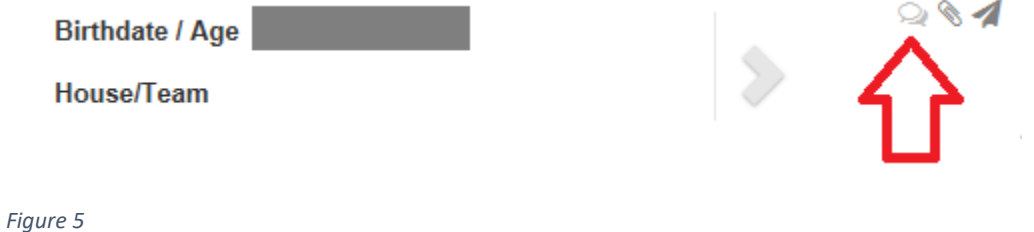

<span id="page-2-2"></span>

### *GUIDANCE DOCUMENT: SAFETY OF STUDENTS IN FOSTER CARE*

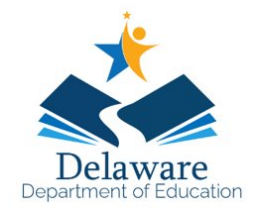

On the Student Notes page click the + icon [\(Figure 6\)](#page-3-0).

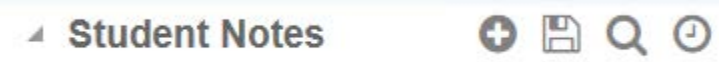

<span id="page-3-0"></span>*Figure 6*

In the popup, fill out the fields and select the Alert Type of **C – Critical Alert** [\(Figure 7\)](#page-3-1). Then click Save.

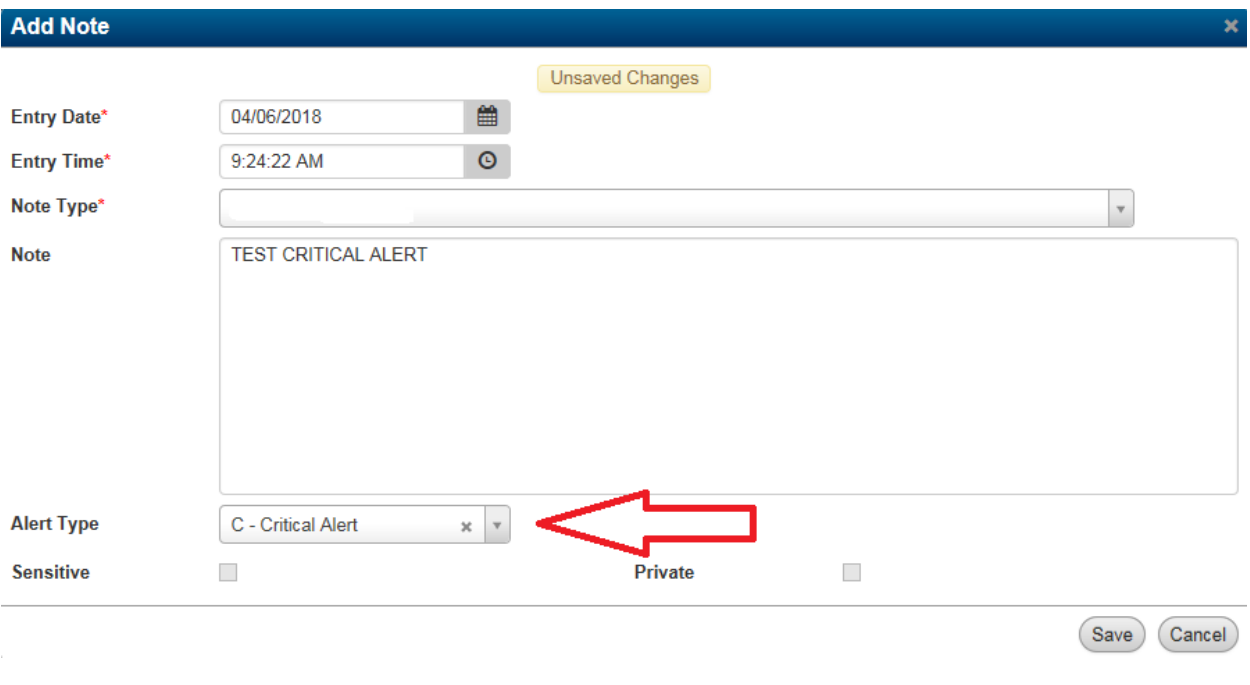

<span id="page-3-1"></span>*Figure 7*

This will result in a red alert on each page for that student [\(Figure 8\)](#page-4-0).

*GUIDANCE DOCUMENT: SAFETY OF STUDENTS IN FOSTER CARE*

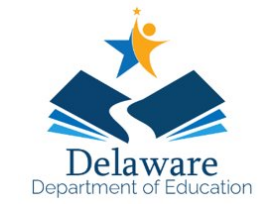

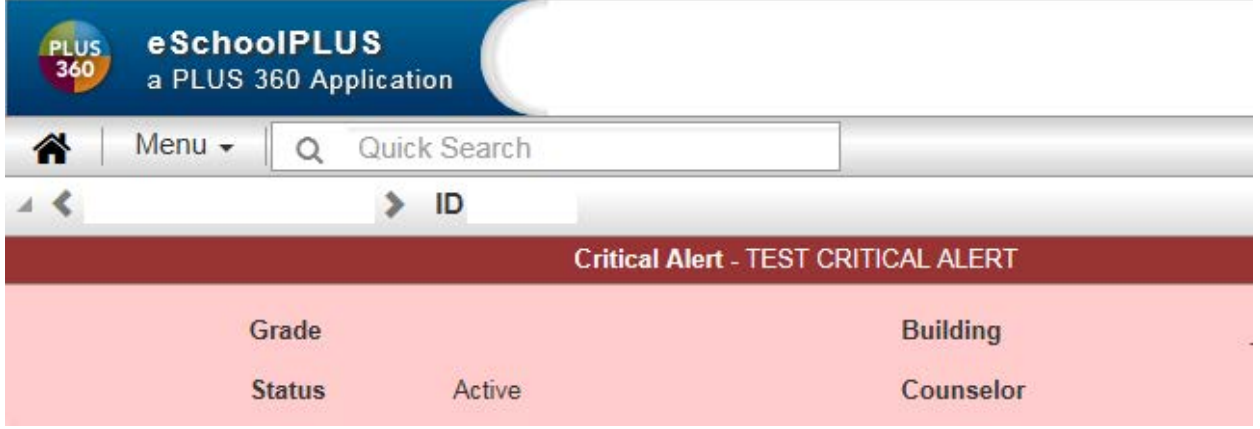

<span id="page-4-0"></span>*Figure 8*